## Инструкция по использованию.

Последние версии программы «Google Планета Земля» для смартфона на Андроид (возможно и для iOS) позволяют загружать пользовательские слои.

Используя данный набор картографических слоев, можно частично реализовать функционал системы «ИСДМ в Google Планета Земля» для Windows.

- 1. Установите на Ваш смартфон программу «Google Планета Земля».
- 2. Загрузите с сайта lpcentr.ru в разделе «ИСДМ в Google Планета Земля» через пункт «Картография для смартфонов (загрузить)» необходимый Вам набор слоёв на SD карту в новую папку – например: «\_Google Планета Земля для смартфона»
- 3. Запустите программу и нажмите на кнопку вызова меню.

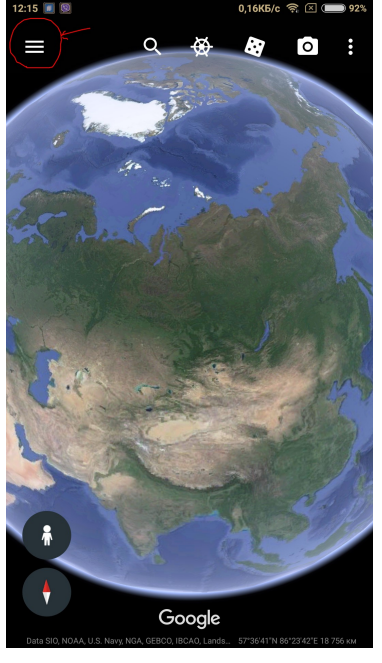

4. Выберите пункт «Мои метки».

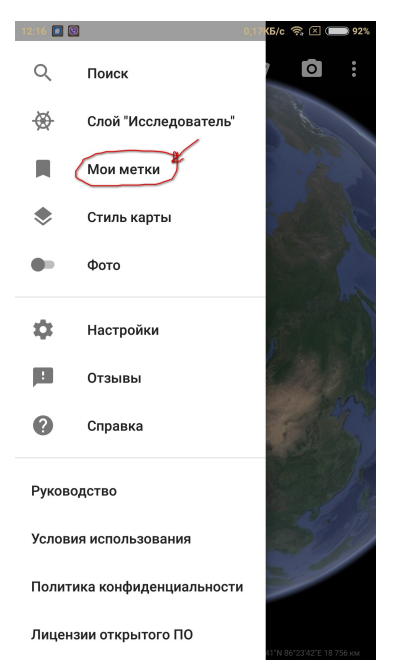

5. Нажмите на кнопку «Импортировать файл KML», и импортируйте по одному загруженные файлы слоев.

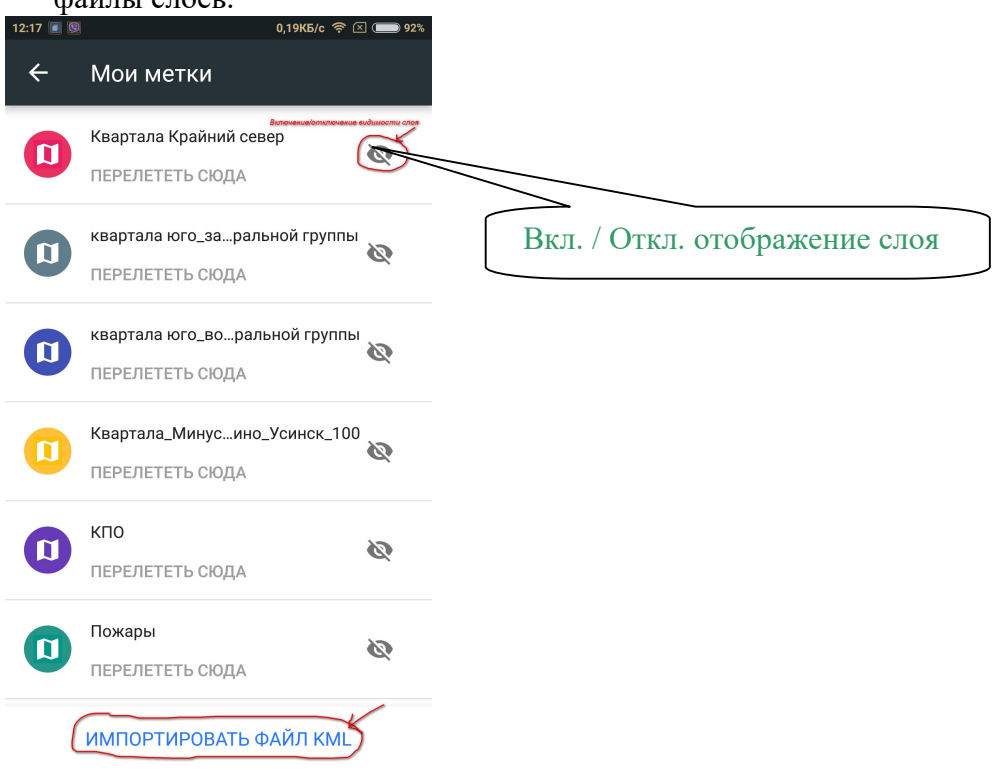

6. Вернувшись на главный экран программы, мы увидим, при соответствующем приближении, слои включенные на вкладке «Мои метки».

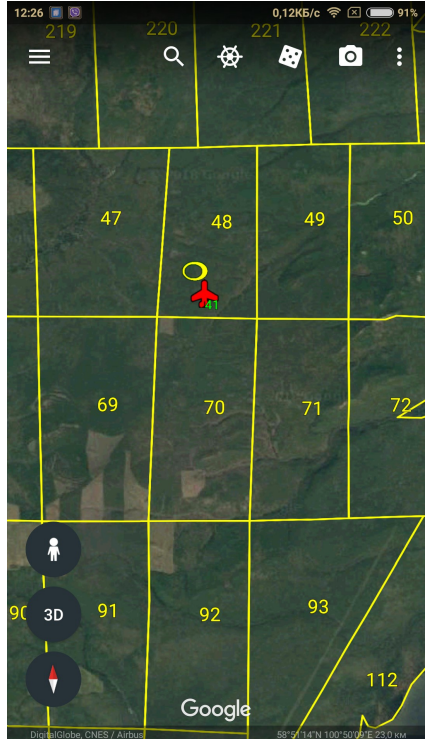

»Тап» по значку пожара , горячей точки ИСДМ или внутри квартала вызовет информационное окошко для выбранного объекта.

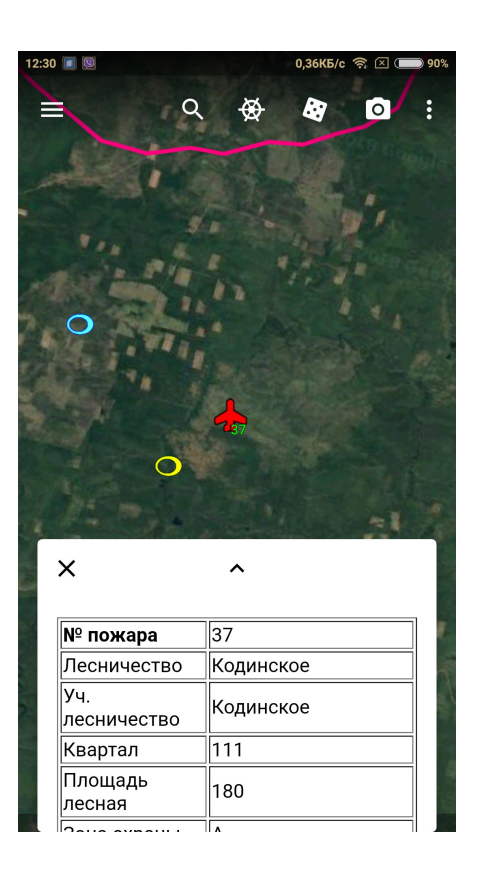

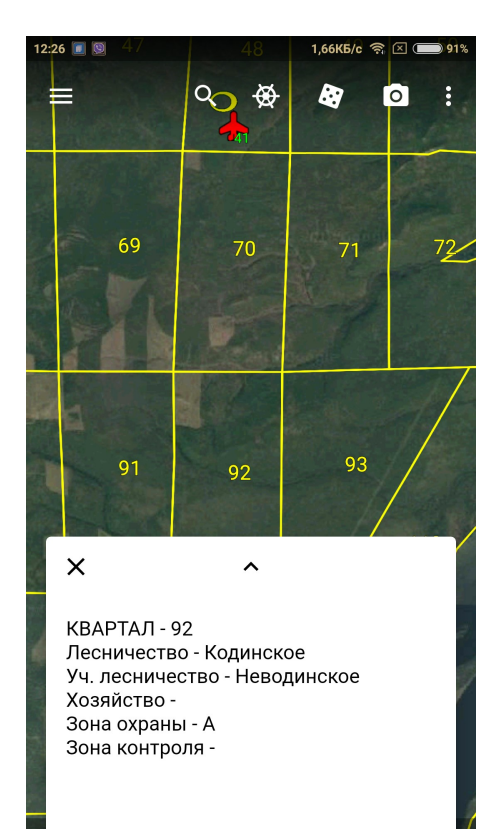

## Состав набора картографических слоев.

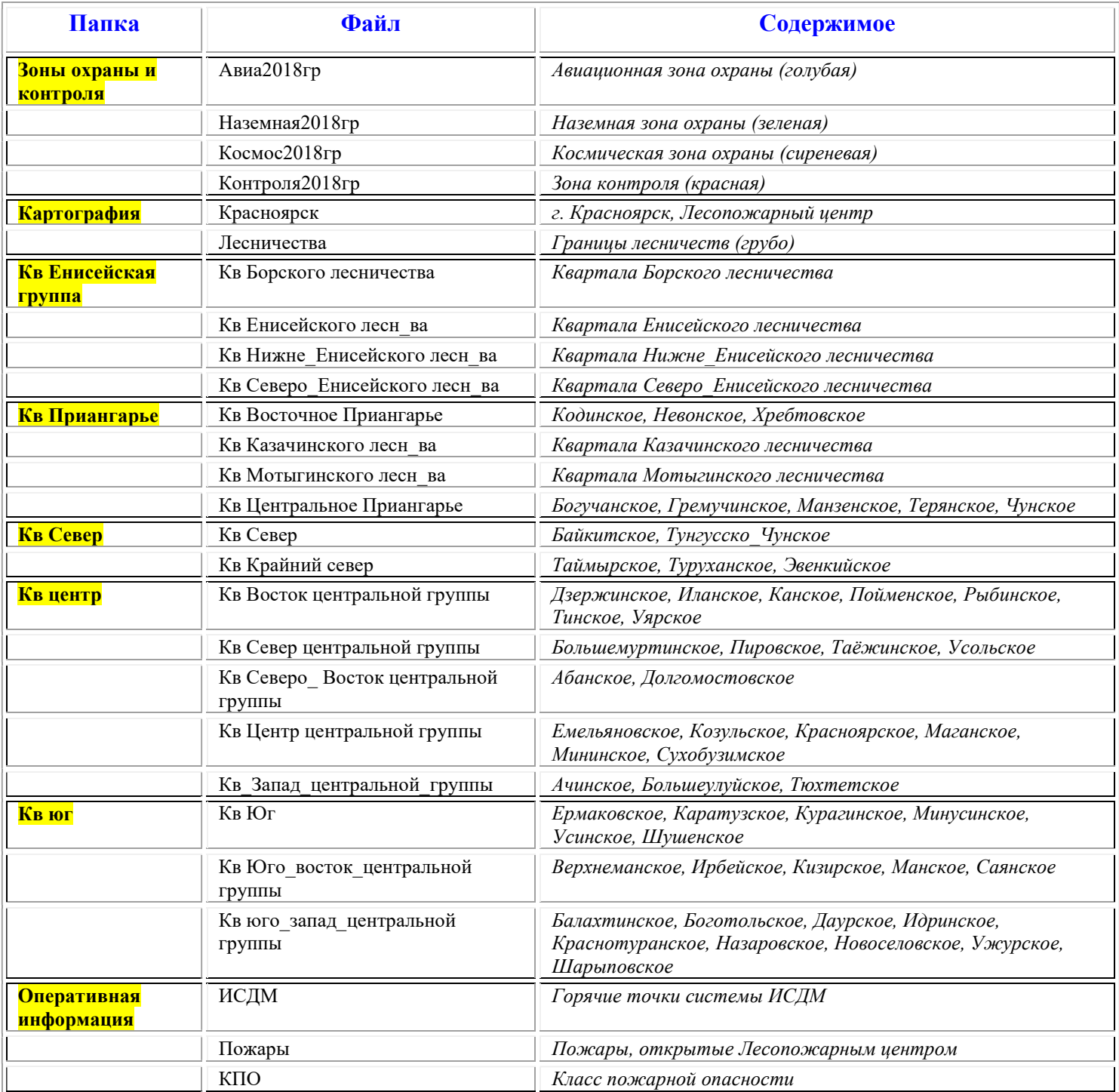